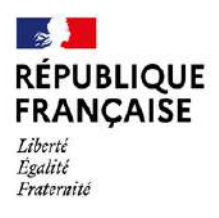

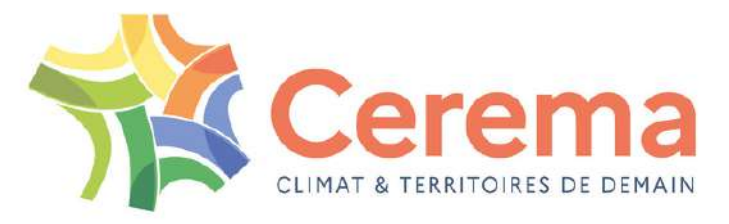

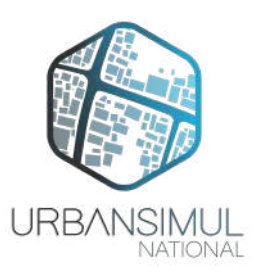

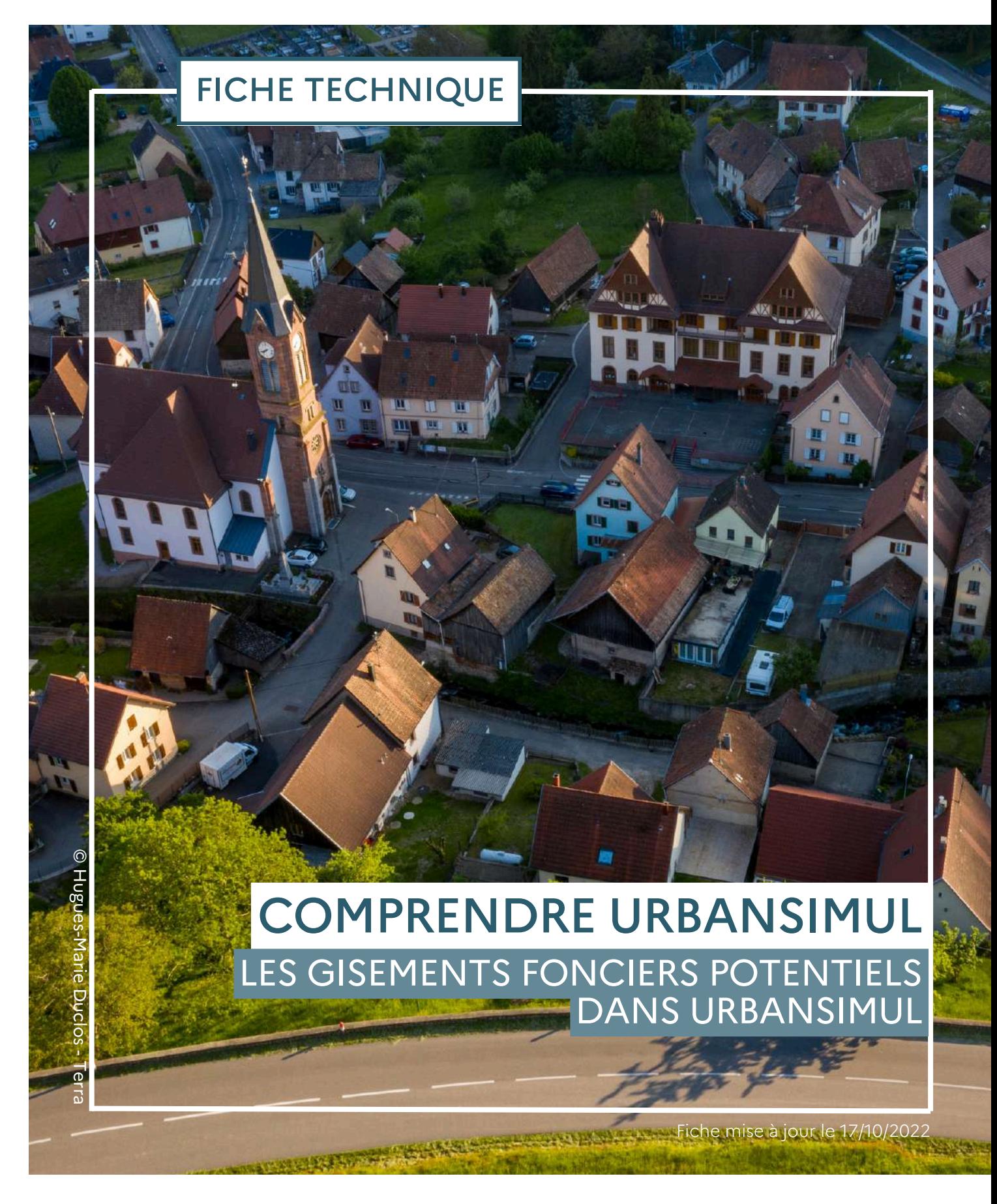

# De quoi parle-t-on?

Dans un contexte où la sobriété foncière s'avère plus que jamais d'actualité, concilier une offre foncière permettant de répondre aux programmes de construction nouvelle tout en limitant l'étalement urbain nécessite d'être en capacité d'identifier les gisements fonciers privilégiant le développement dans l'enveloppe urbaine existante.

UrbanSIMUL National permet de pré-identifier certaines typologies de gisements fonciers potentiels afin de préparer et d'accélérer la phase de vérification terrain.

### Qu'appelle-t-on gisement foncier dans UrbanSIMUL National ?

UrbanSIMUL National propose une méthode automatisée et systématique d'analyse de la disponibilité foncière potentielle sur terrains nus, homogène sur la France métropolitaine.

La méthode utilisée développée dans cette fiche s'appuie sur des règles simplifiées issues de l'analyse des réalisations passées. Le logiciel procède par ajout successif de règles et contraintes conduisant au resserrement des disponibilités foncières candidates.

UrbanSIMUL National propose également de pouvoir identifier les terrains sousdensifiés ou sous-occupés - à partir de l'emprise au sol ou des m<sup>2</sup> de plancher des logements – relativement à leur environnement, en proposant à l'utilisateur de paramétrer des filtres en fonction de seuils choisis en fonction de son territoire ou d'identifier des unités foncières potentiellement vacantes.

#### Quelles sources sont utilisées dans UrbanSIMUL National?

UrbanSIMUL National s'appuie sur de nombreuses données afin d'évaluer les gisements fonciers nus potentiels sur un territoire, parmi lesquelles :

- · Les documents d'urbanisme et servitudes d'utilité publique, moissonnés depuis le Géoportail de l'urbanisme (geoportail-urbanisme.gouv.fr)
- · L'inventaire national du patrimoine naturel (inpn.mnhn.fr) et GéoRisques (georisques.gouv.fr) pour les données d'enjeux et de contraintes
- La BD Topo v3 IGN (geoservices.ign.fr)
- Les fichiers fonciers (datafoncier.cerema.fr/donnees/fichiers-fonciers)
- Les pentes à partir de la topographie (Le modèle numérique de terrain BD Alti IGN)

#### Quelles communes sont couvertes par cette fonctionnalité ?

Le moteur de calcul des gisements fonciers dans UrbanSIMUL National s'appuie en premier lieu sur l'identification des terrains ouverts à l'urbanisation.

La disponibilité d'un document d'urbanisme standardisé couvrant votre territoire et déposé sur la plateforme Géoportail de l'urbanisme est donc un prérequis pour visualiser ces gisements fonciers dans l'outil. De même, les communes en Règlement National d'Urbanisme ne sont pas couvertes.

## Comment sont calculés les gisements fonciers potentiels?

#### **Première étape:** récupération des unités foncières

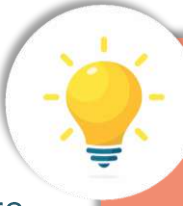

Pour plus d'informations concernant les unités foncières. se reporter à la page :

L'analyse des disponibilités se fait à l'échelle de la propriété foncière, c'est-à-dire des unités foncières (UF).

urbansimul.cerema.fr/données/UF

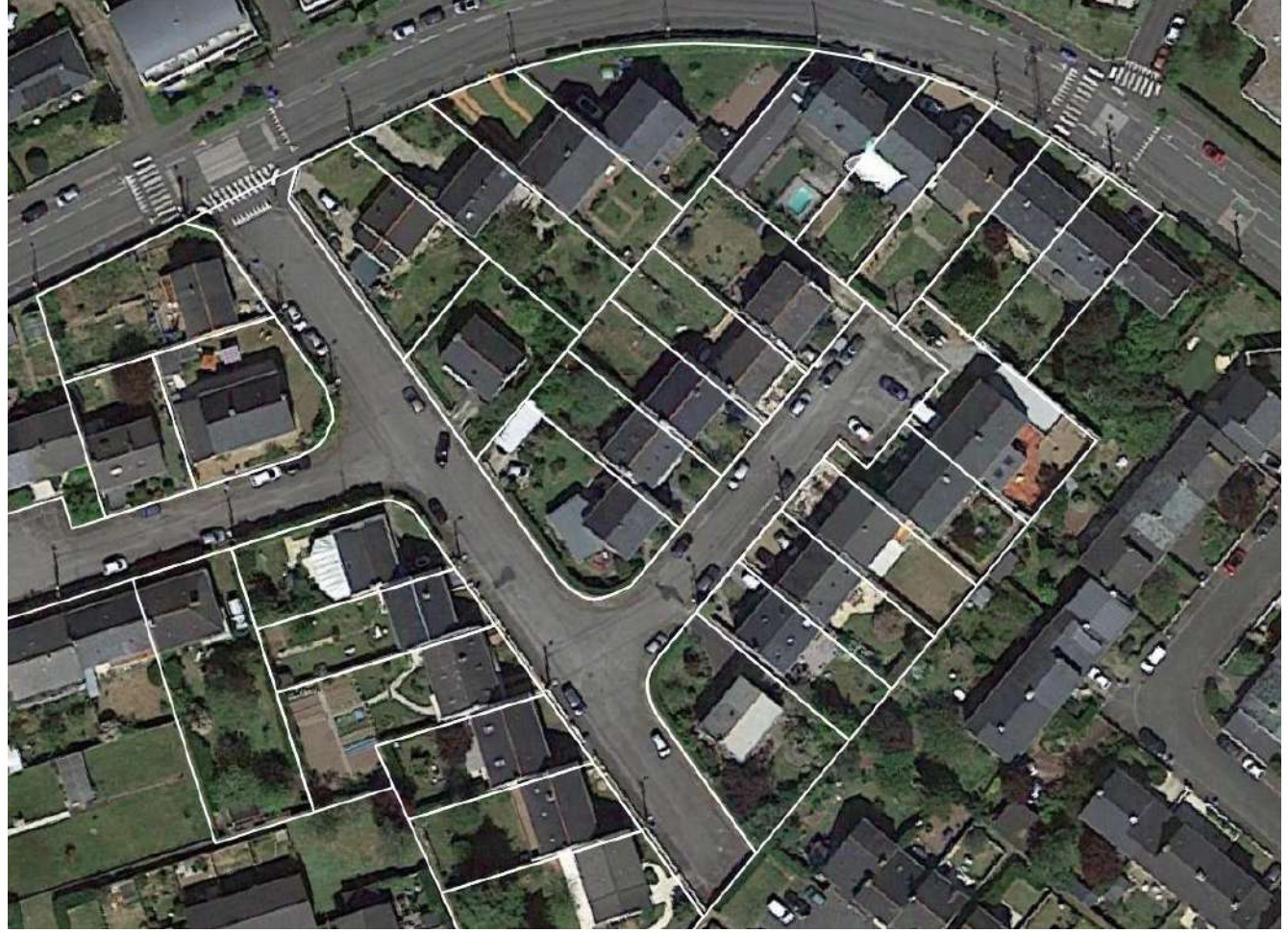

Figure 1 - Les unités foncières - l'échelle de réflexion des gisements fonciers

 $\triangle$  Cette première étape nécessite qu'un document d'urbanisme standardisé soit déposé sur le Géoportail de l'urbanisme : si ce n'est pas le cas, vous ne verrez pas de gisements fonciers potentiels sur votre territoire.

Une première étape consiste à sélectionner toutes les UF qui se situent dans un zonage de document d'urbanisme ouvert à l'urbanisation ou d'urbanisation future. Ce sont ainsi toutes les UF, entièrement ou partiellement en zones U, 1AU, 2AU ou Nh qui sont retenues dans cette première étape.

Pour des raisons de simplification, les étapes suivantes détaillées dans cette fiche<br>seront schématisées et ne représentent pas exactement la réalité du périmètre choisi pour l'exemple.

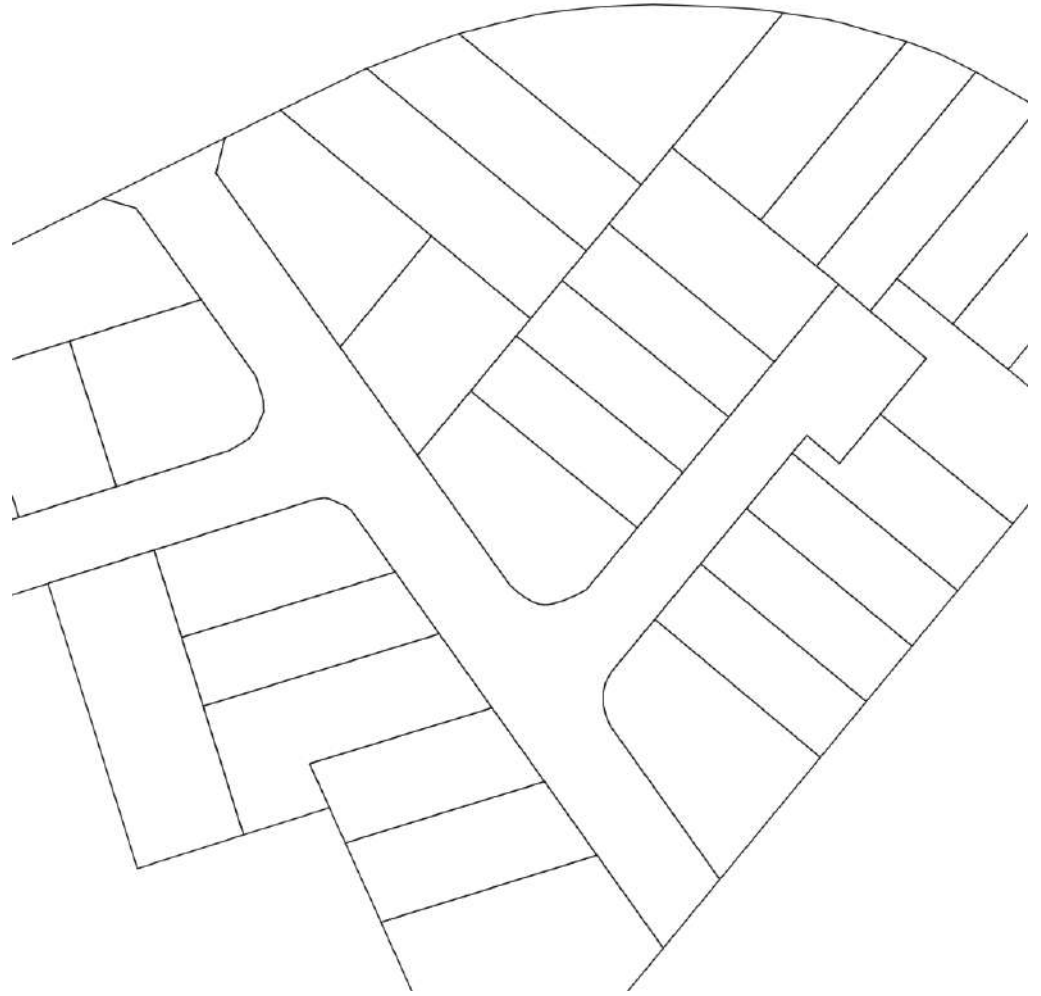

*Figure 2 - Première étape : les unités foncières ouvertes à l'urbanisation*

#### Deuxième étape : retirer les UF physiquement occupées ou bâties

Il s'agit à cette étape de retirer les unités foncières considérées comme « physiquement inconstructibles » ou bâties. Il s'agit des unités foncières déjà occupées par :

- · des bâtiments :
- · des infrastructures :
- · des routes cadastrées lorsqu'elles ont été repérées par un algorithme de détection automatique;
- les parkings;
- les équipements, etc. •

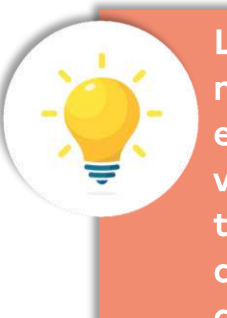

Le plus souvent les voiries publiques ne sont pas cadastrées et sont exclues. Les parcelles cadastrées de voiries privées ou non encore transférées issues de projets d'aménagement récents font l'objet d'un traitement spécifique.

A noter qu'UrbanSIMUL National ne propose pas de gisements potentiels en détachement de terrains déjà bâtis. Le moteur de calcul de gisements potentiel propose des gisements pour les UF non bâties. Attention toutefois, les UF très peu bâties sont également conservées : il s'agit des UF qui comptent moins de 4m<sup>2</sup> de bâti dur, ainsi que les UF pour lesquelles le bâti dur ne représente pas plus de 1% de la surface constructible de l'UF.

Par ailleurs, l'algorithme de détection automatique des voiries identifie des parcelles qui correspondent à des routes. Lorsque c'est le cas, ces parcelles sont déduites des unités foncières éligibles. Une unité foncière peut donc être en partie « récupérée » pour le reste de la méthodologie de repérage lorsqu'une partie seulement correspond à de la voirie.

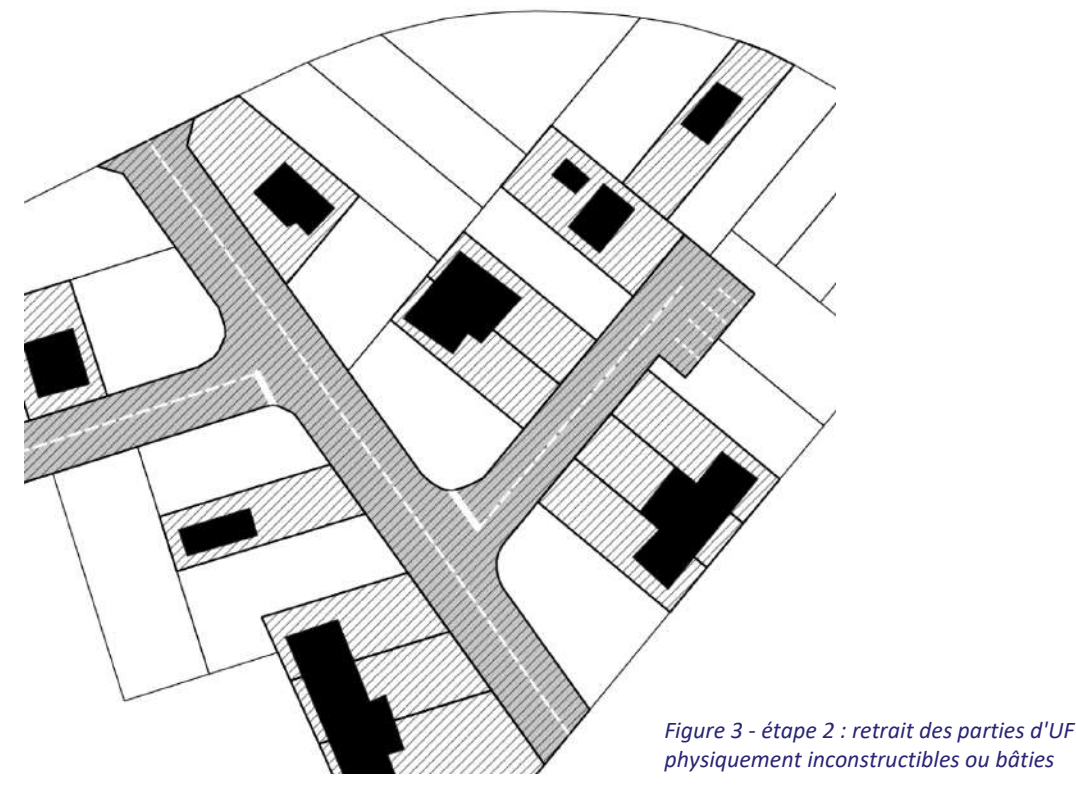

#### Troisième étape : retrait d'UF non mobilisables

Cette étape permet d'exclure les unités foncières concernées par des prescriptions, servitudes ou enjeux limitant fortement ou interdisant la constructibilité.

L'outil UrbanSIMUL National réalise un classement de tous ces enjeux et contraintes à l'urbanisation : ceux évalués comme étant de niveau 1 (rédhibitoires pour la construction) donnent lieu à un découpage des UF concernées.

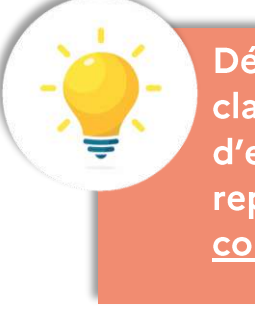

Découvrez-en plus sur le classement des niveaux d'enjeux et contraintes en vous reportant à la fiche thématique correspondante

Certains propriétaires permettent également d'exclure des UF :

- les terrains appartenant à des structures ayant un rôle de conservation ou de  $\bullet$ gestion d'espace (telles que le conservatoire du littoral, l'OFB, l'ONCFS, les associations de chasse et pêche, les agences de l'eau...);
- · les terrains propriété de structures dont la majorité du patrimoine est affecté à des infrastructures routières ou d'énergie (telles que les entreprises de gestion de réseaux par exemple);
- les terrains en copropriété (qui sont difficilement mobilisables pour des • raisons de dureté foncière).

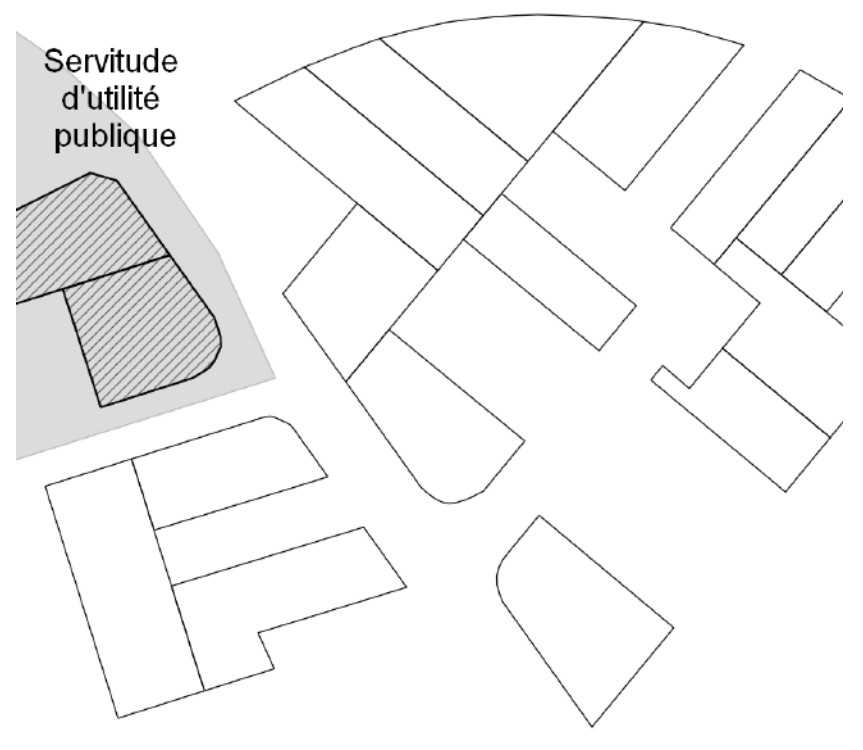

*Figure 4 - Troisième étape : retrait d'UF non mobilisables*

#### Quatrième étape : prise en compte du dénivelé

La quatrième étape s'appuie sur un modèle numérique de terrain croisé à un carroyage qui permet de calculer une pente pour chacun des carreaux.

Les portions d'unités foncières dont la pente est supérieure à 35% sont exclues, le reste est conservé.

Lorsqu'un gisement dans UrbanSIMUL National paraît être crénelé, il s'agit très probablement d'un découpage d'une unité foncière dont la pente est supérieure à 35 % par endroits.

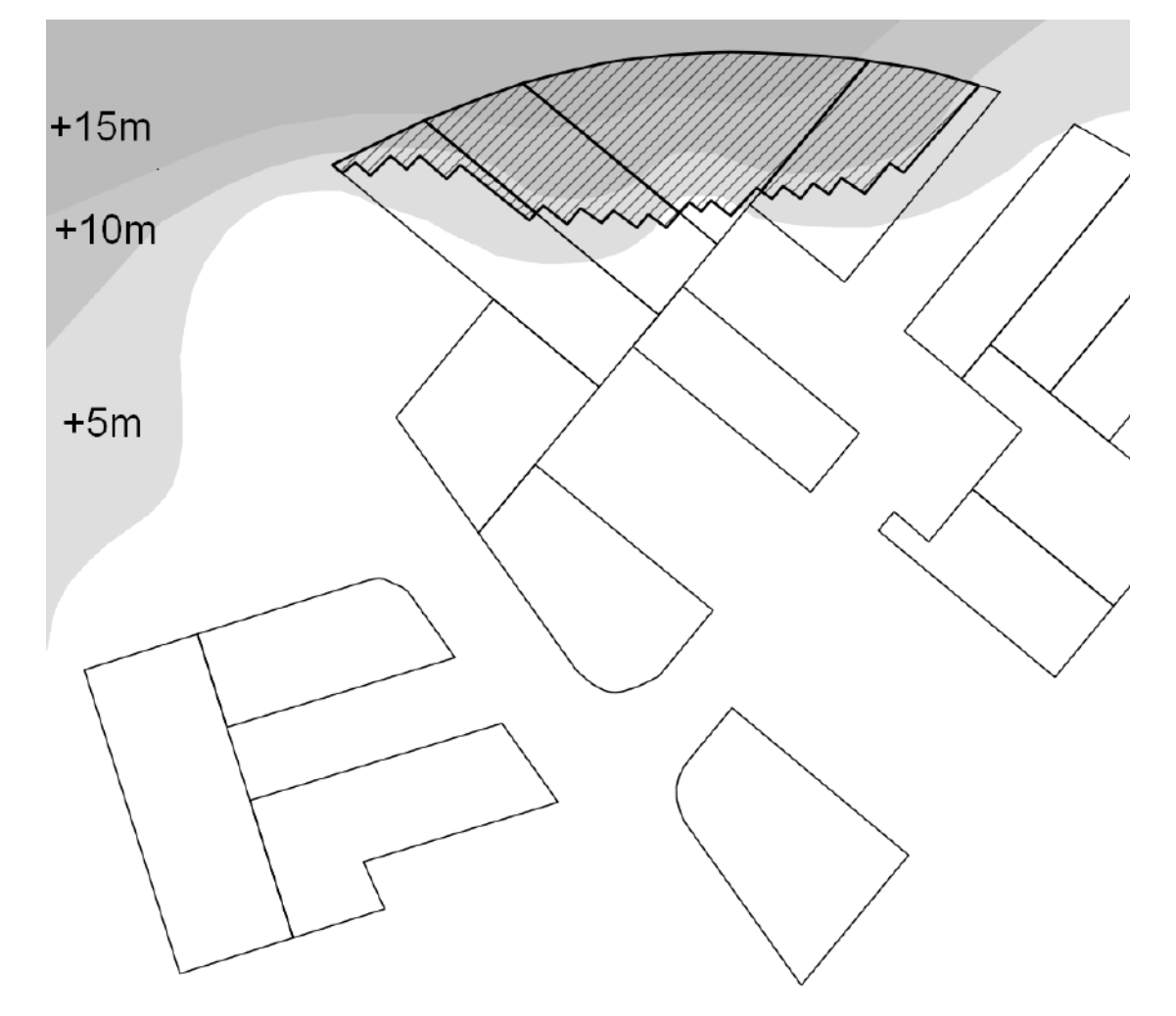

Figure 5 - étape 4 : découpage des portions d'UF trop pentues

#### Dernière étape : catégoriser les gisements fonciers potentiels obtenus

Les unités foncières restantes sont des gisements fonciers potentiels.

La cinquième et dernière étape consiste à les différencier en fonction de leurs propriétaires et de leur localisation :

> L'identification des zonages d'activité économique dans **UrbanSIMUL National s'appuie sur** les informations présentes dans les documents d'urbanisme.

Selon la date de création du document d'urbanisme numérisé, l'information sur la destination d'une zone n'est pas toujours exigée par le standard : le repérage des zonages d'activité n'est donc pas exhaustif.

celles propriété  $d'$ un acteur  $de$  $|a|$ chaîne  $de$ l'aménagement (aménageur fonciers, établissement public foncier, SEM, SPL, OU promoteur/constructeur) sont *identifiées* comme des gisements fonciers potentiels, mais déjà engagés: on peut raisonnablement supposer que ces terrains font déjà l'objet d'un projet.

les autres sont des UF mobilisables sur terrain nu, déclinées en « UF mobilisables

activités sur terrain nus » lorsqu'elles sont situées en zonage d'activité économique.

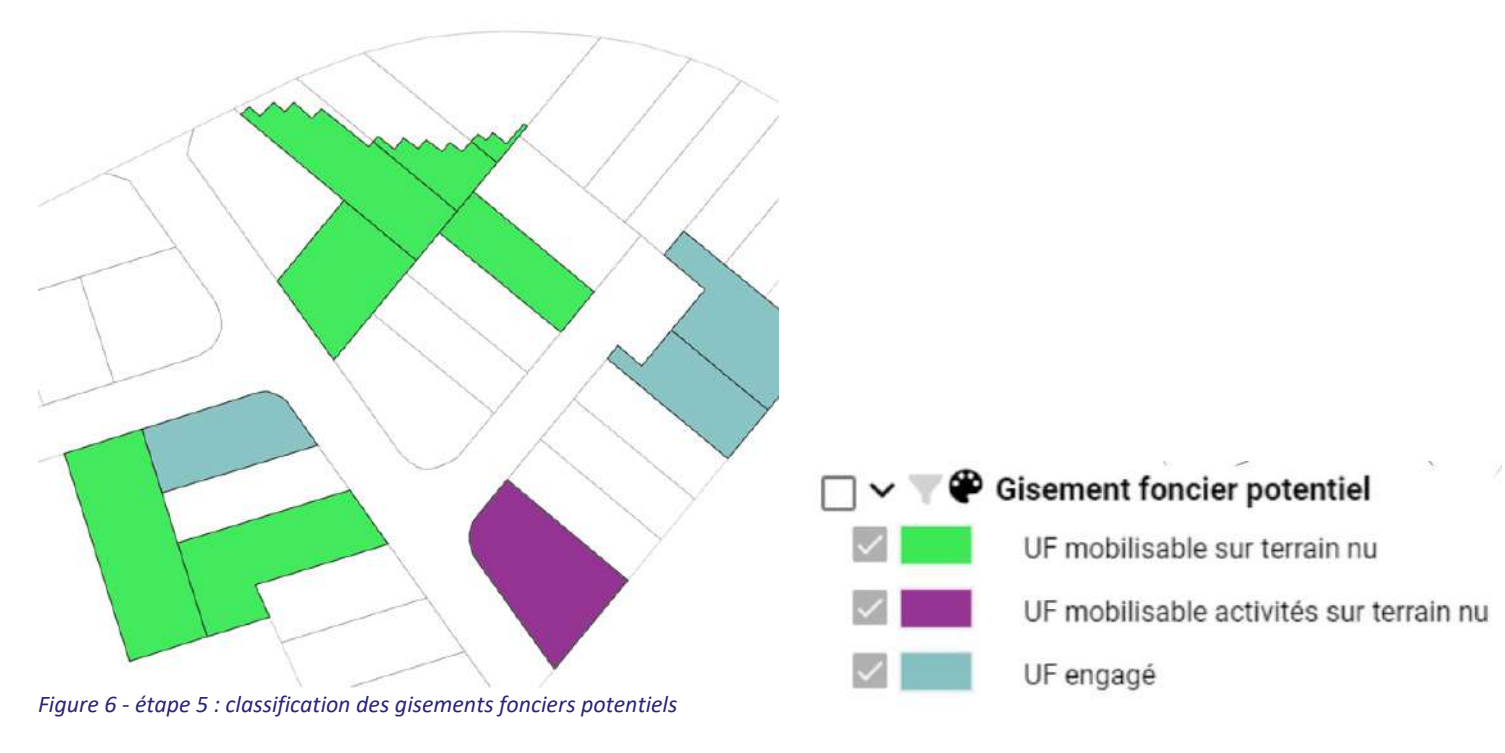

# Pour aller plus loin

#### Un moteur de calcul de gisements en évolution comme base de travail

UrbanSIMUL vise à proposer des gisements fonciers potentiels qui seront à affiner localement en excluant les gisements déjà engagés, les gisements identifiés à tort et les gisements dont l'opérationnalité implique une intervention publique ou privée importante.

Le parti pris est de proposer plutôt « plus de gisements » qui seront étudiés localement, que de proposer uniquement les gisements dont l'opérationnalité est garantie. UrbanSIMUL aura donc tendance à maximiser le gisement en incluant de faux gisements, des gisements qui supposent une expertise complémentaire ou des gisements qui nécessitent un investissement.

A l'écoute de nos utilisateurs, le moteur de calcul des gisements fonciers fait l'objet d'investissement méthodologique en continu afin d'améliorer les gisements potentiels qui sont proposés.

Parmi les pistes d'amélioration identifiées figurent :

- une détection plus fine des espaces de voiries;
- une plus grande sélection des petites surfaces en fonction des contexte ;
- · des propositions de gisements en détachement de parcelles.

### Comment repérer d'autres gisements potentiels à partir d'UrbanSIMUL National?

Les gisements potentiels ne se limitent pas au foncier non ou peu bâti : d'autres objets urbains peuvent présenter un intérêt en termes de remobilisation, en l'état ou après réhabilitation, voire démolition. C'est pourquoi la catégorie « gisements potentiels » d'UrbanSIMUL National contient, outre ces gisements fonciers nus, les logements potentiellement vacants et les UF cumulant un certain degré de vacance, ou encore les friches.

Il est également possible dans l'outil de s'intéresser aux fonciers sous-densifiés, grâce aux fonctionnalités de filtre de la couche des unités foncières, sur la surface bâtie par UF, les coefficients d'occupation du sol (COS) ou d'emprise au sol du bâti (CES) calculés, etc.

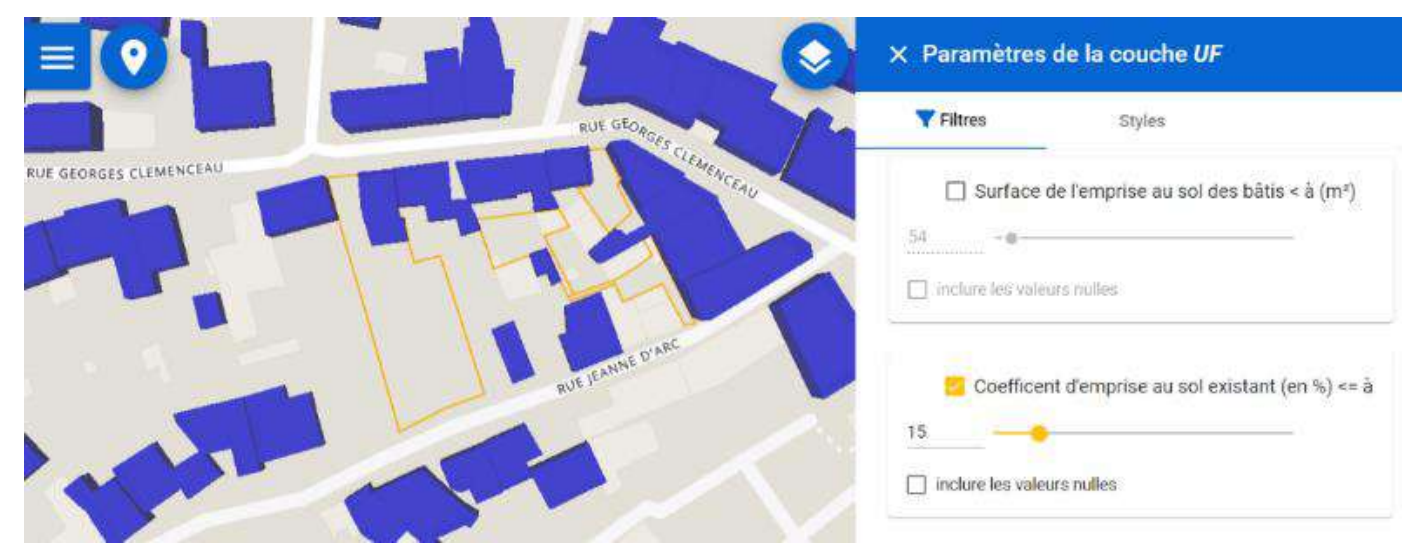

Figure 7 - exemple de filtres de densité sur la couche UF

Une question ? Vous souhaitez être accompagné pour découvrir Urbansimul ? Contacter l'équipe : assistance.urbansimul@cerema.fr

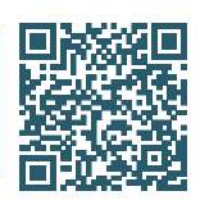

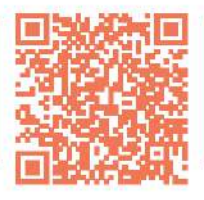

Rejoignez la dynamique sur la plateforme **Expertises.Territoires** 

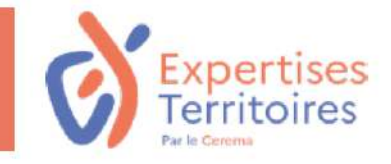